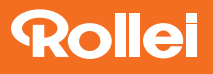

# **MIOPS**

# SLIDER+

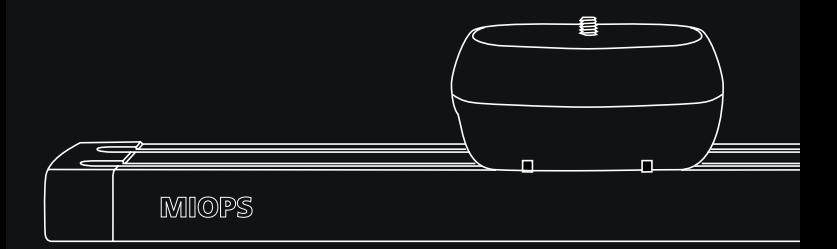

# SCHNELLANLEITUNG AUF DEUTSCH

Ein ausführliches Benutzerhandbuch finden Sie unter: miops.com/help

www.rollei.de

## 1. Lieferumfang

Der MIOPS Slider+ wird mit den folgenden Artikeln geliefert:

- $-1x$  MIOPS SLIDER+
- 1x Micro-USB-Ladekabel
- 1x Transporttasche

### 2. Bestandteile

- Reset-Loch **1** USB-Ladeanschluss **2** Einschalt-Taste **3**
- Kamera-Anschluss **4**
- LED-Anzeige **5**

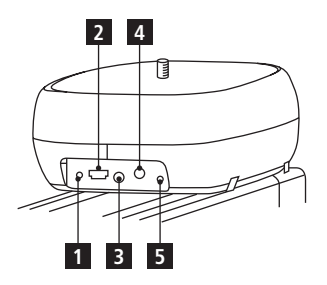

# 3. Aufladung

Der MIOPS SLIDER+ besitzt einen eingebauten Akku, der mit dem mitgelieferten Micro-USB-Kabel geladen wird.

Laden Sie das Gerät vor dem ersten Gebrauch vollständig auf.

#### DEUTSCH

### 4. Erste Benutzung

Wenn eine neue Firmware verfügbar ist, sollten Sie diese als erstes aktualisieren, bevor Sie Ihr Gerät zum ersten Mal benutzen. Wenn Sie Ihren MIOPS SLIDER+ einschalten, beginnt die LED zu blinken, um anzuzeigen, dass er bereit für die Verbindung ist.

## 5. Herunterladen der App

Zur Nutzung des MIOPS SLIDER+ wird die CAPSULE360-App benötigt. Mit dieser können Sie das Gerät steuern.

Die Kommunikation zwischen Ihrem Smartphone und dem MIOPS SLIDER+ erfolgt über eine Bluetooth®\*-Verbindung. Ihr Smartphone muss also mit Bluetooth®\* 4.0 kompatibel sein.

Die CAPSULE360-App ist auf iOS- und Android-Plattformen verfügbar. Suchen Sie in Ihrem App Store nach CAPSULE360.

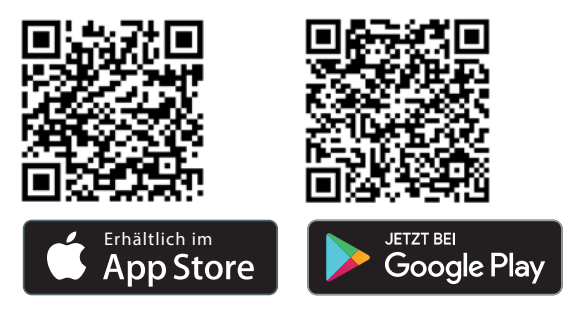

\*Die Bluetooth® Wortmarke und Logos sind eingetragene Warenzeichen der Bluetooth SIG, Inc. und die Verwendung dieser Marken durch Rollei erfolgt unter Lizenz. Andere Warenzeichen und Handelsnamen sind Eigentum ihrer jeweiligen Inhaber.

### 6. Verbindung mit dem MIOPS SLIDER+

Achtung! Bitte stellen Sie sicher, dass Bluetooth®\* in den Verbindungseinstellungen Ihres Smartphones oder Tablets eingeschaltet ist.

Wenn Sie die CAPSULE360-App öffnen, sucht diese automatisch nach Geräten in der Nähe und listet die verfügbaren Geräte auf dem Bildschirm auf. Sie können auf das Gerät zugreifen, indem Sie das Gerät, das Sie verbinden möchten, auswählen und auf die Schaltfläche "Connect" klicken. Falls Ihr Gerät nicht in der Liste angezeigt wird, stellen Sie sicher, dass Ihr MIOPS SLIDER+ eingeschaltet ist.

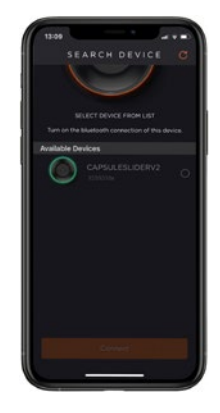

#### 7. Firmware-Upgrade

Der MIOPS SLIDER+ hat die Möglichkeit, seine Firmware zu aktualisieren, ohne dass eine Kabelverbindung zu einem Computer erforderlich ist.

Sie können das Einstellungsmenü der CAPSULE360-App verwenden, um nach neuer Firmware zu suchen und das Gerät dann mit einem einzigen Klick aktualisieren.

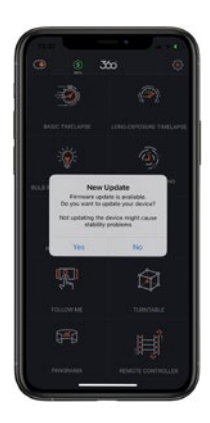

#### DEUTSCH

#### 8. Verwendung der Modi

Sie können das Menü der CAPSULE360- App verwenden, um zwischen den Modi zu navigieren. Nachdem Sie den gewünschten Modus ausgewählt haben, können Sie den Bewegungspfad festlegen, indem Sie oben auf den Bewegungs-Bildschirm klicken, und die Modus-Parameter anpassen. Sie können den Modus durch Drücken der START-Taste starten und den Fortschritt auf dem Status-Bildschirm anzeigen.

# $20<sub>m</sub>$

#### 9. Definieren des Bewegungspfads

Sie können den Bewegungspfad definieren.

Bewegen Sie das Gerät zunächst mit dem orangefarbenen Joystick auf dem Bildschirm zum Startpunkt und drücken Sie die Schaltfläche "Next". Bewegen Sie das Gerät dann zum Zielpunkt und drücken Sie die Schaltfläche "Next". Bestätigen Sie dann, dass Sie zum Startpunkt zurückkehren möchten.

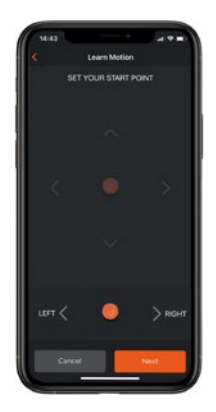

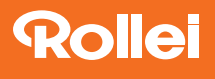

Rollei GmbH & Co. KG In de Tarpen 42 22848 Norderstedt

Service-Hotline: +49 40 270750277

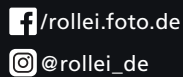

www.rollei.com